## ИСПОЛЬЗОВАНИЕ ГЕОМЕТРИЧЕСКОГО МОДЕЛЕРА САД СРЕД «SOLIDWORKS» И «КОМПАС - 3D» ДЛЯ УСКОРЕННОГО ИЗУЧЕНИЯ ОСНОВ НАЧЕРТАТЕЛЬНОЙ ГЕОМЕТРИИ Бузилова С.М., Дерягин М.В. Научный руководитель Головина Л.Н. Сибирский федеральный университет

Принцип создания чертежа это представление реального трехмерного пространства, как совокупности двухмерных (плоских) изображений выполненных на чертежной бумаге. В основе этой технологии создания чертежей лежит концепция представления пространства и тел в нем проецированием их на три взаимно перпендикулярные плоскости. При таком подходе грамматикой для создания чертежа и решения конструкторских задач служит начертательная геометрия, базирующаяся на аналитической геометрии в пространстве.

В CAD средах деталь любой сложности создается синтезом из простейших тел путем их объединения или вычитания. Большинство задач раздела начертательной геометрии, геометрического черчения, проекционного черчения при использовании компьютерной технологии проектирования, решается автоматически геометрическим ядром CAD - сред (моделером). На рисунке 1 представлен корпус вакуумного насоса, выполненного в первом семестре студентом первого курса специальности «САПР» в среде «SolidWorks».

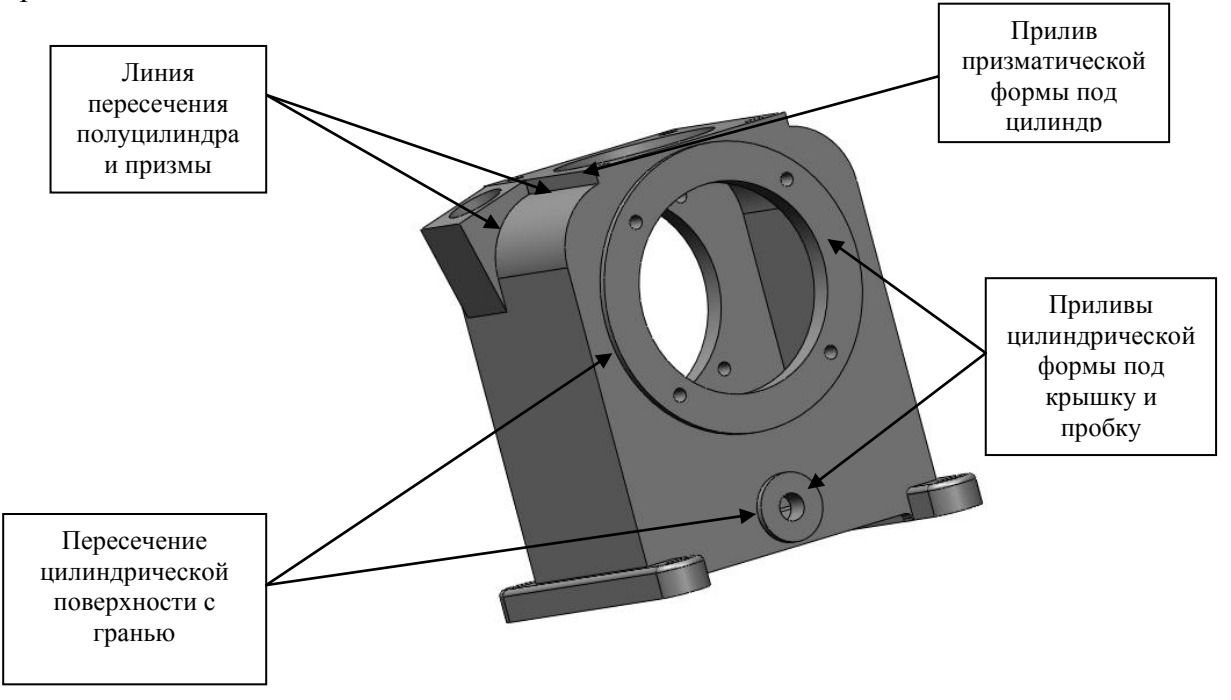

Рис. 1. Корпус вакуум-насоса

Линии пересечения указанных на рис.1 поверхностей в традиционной (бумажной) технологии строятся с помошью вспомогательных секуших плоскостей. При решении этих задач необходимо найти множество точек, которые при соединении образуют искомую линию пересечения.

На рис. 2 представлена головка вакуумного насоса, часть линий пересечения поверхностей которого находятся с помощью вспомогательных секущих сфер.

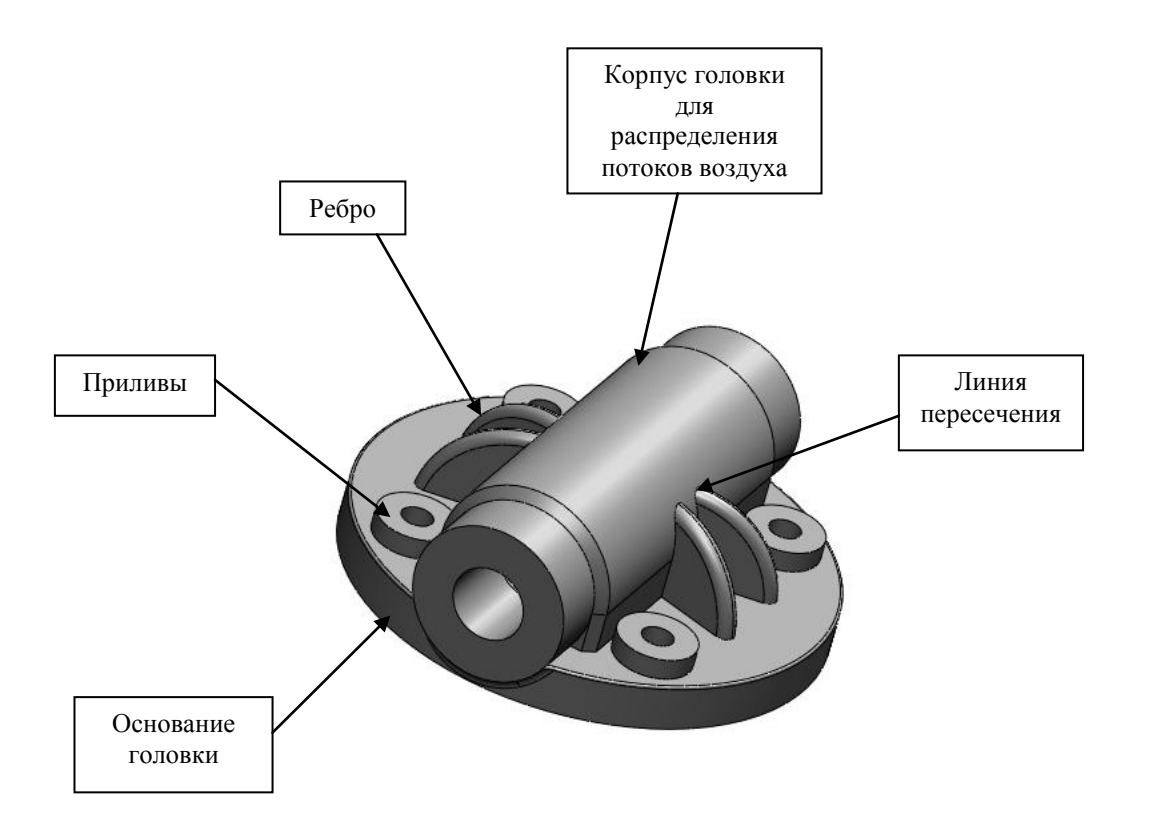

*Рис. 2. Головка вакуумного насоса*

В среде «SolidWorks» линии пересечения указанных поверхностей были построены автоматически геометрическим ядром (моделером). Для правильного создания моделей детали корпуса и головки вакуумного насоса в этой среде необходимо корректно построить эскизы всех элементов детали с учетом их геометрической формы, т.е. правильно построить примитивы эскиза (линия, окружность, дуга и др.), проставить нужные размеры и заложить правильные взаимосвязи (совпадение, касательность, равенство, колинеарность и др.) (рис. 3). Для построения ребра головки цилиндра необходимо создать дополнительную плоскость, расположенную под углом к плоскости дерева конструирования. Для некоторых элементов деталей приходится строить эскиз и траекторию и выполнять твердотельную операцию «бобышка по траектории». Применяются и другие способы построения эскиза: «преобразования объекта», «смещения объекта», «динамическое зеркало» , что позволяет точно строить линии пересечения поверхностей геометрическим ядром (моделером).

Правильно построенный эскиз имеет черный цвет. На рисунке 3 представлен эскиз цилиндра вакуумного насоса, модель которого создается твердотельной операцией вращения.

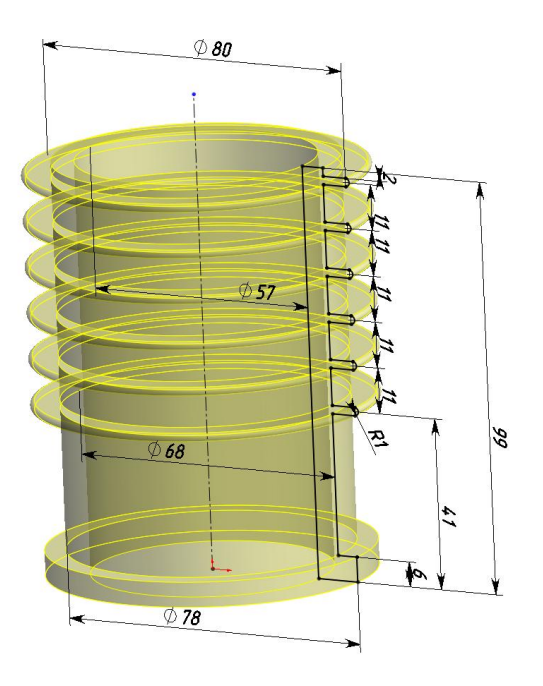

*Рис. 3. Эскиз цилиндра вакуумного насоса*

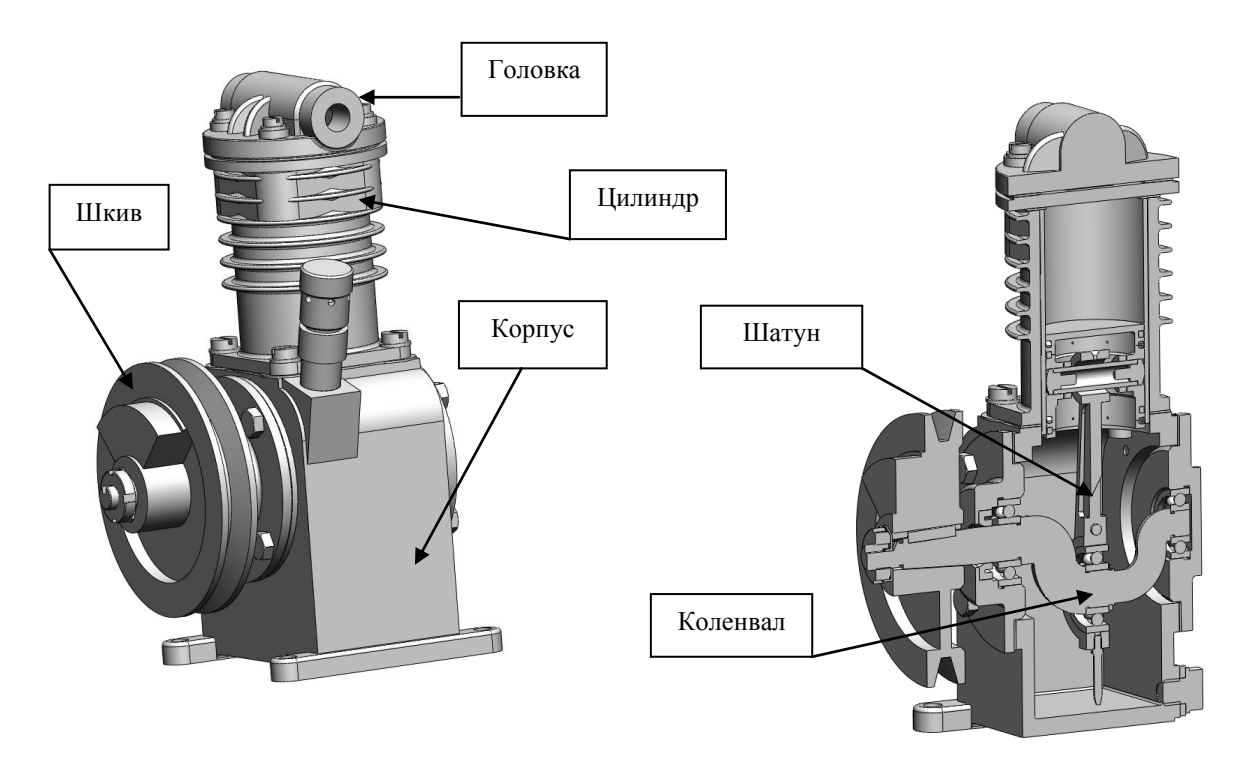

*Рис. 4. 3D-модель вакуумного насоса*

Благодаря автоматическому решению задач начертательной геометрии в CAD средах, у студента появляется больше времени для анализа по чертежу элементов деталей, чтобы создавать модели адекватные чертежу. Конечный результат этапа 3D моделирования представлен в виде сборочной единицы и разреза по оси коленвала вакуумного насоса (рис. 4).

Создание 2D чертежей по 3D моделям автоматически реализуется их проецированием на выбранную пользователем плоскость, генерации разрезов, сечений, местных видов и т.п. Чертеж корпуса вакуумного насоса, выполненный в первом семестре студентом первого курса специальности «САПР» в среде «SolidWorks» по 3D модели представлен на рисунке 5.

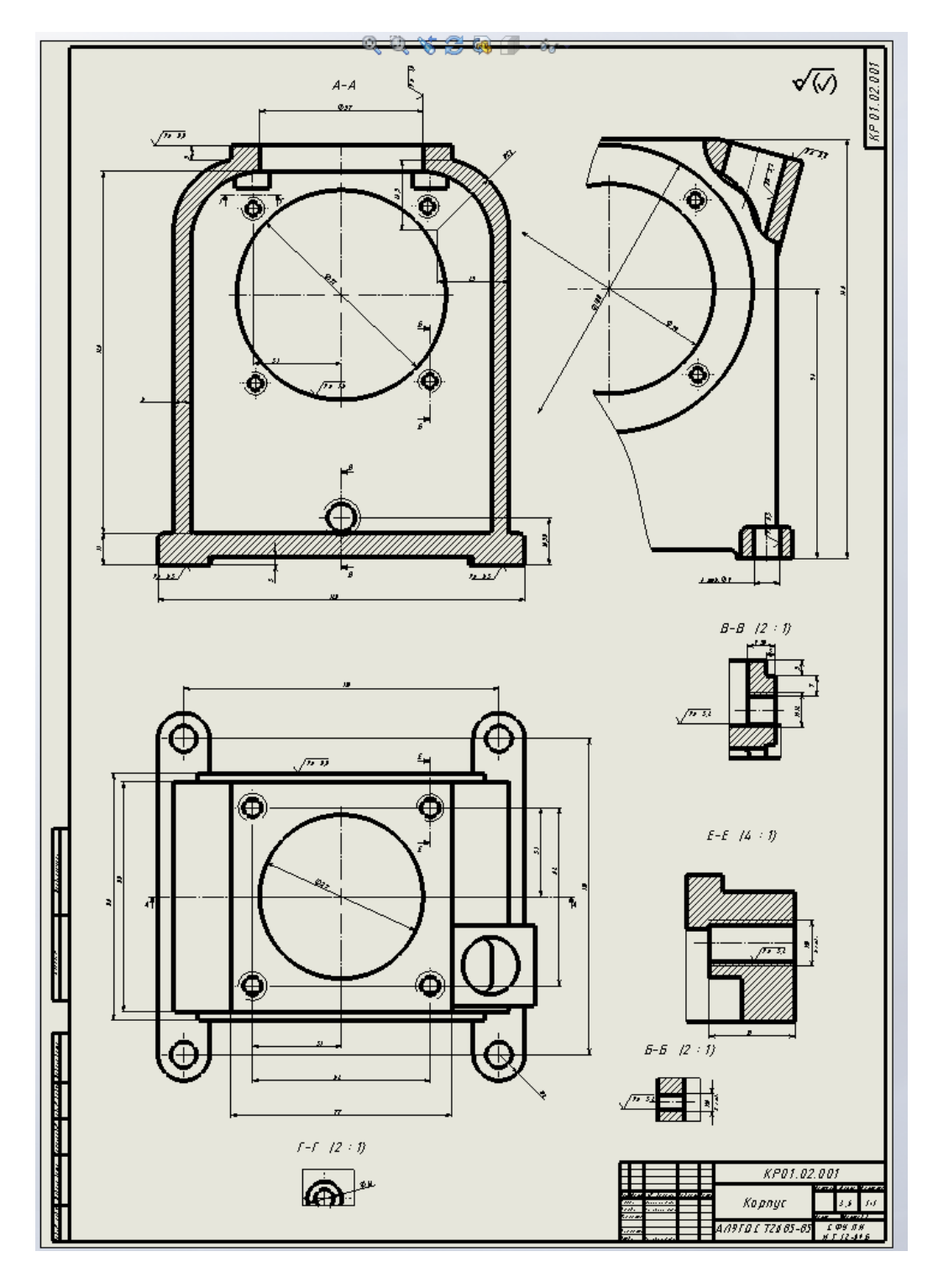

*Рис. 5. Рабочий чертёж корпуса вакуумного насоса*

Внедрение в учебный процесс CAD сред, в которых решение задач начертательной геометрии выполняются автоматически геометрическим ядром (моделером) позволяет студенту быстрее учиться правильно представлять форму сложных деталей, их взаимосвязь в чертеже.

Быстрее научиться читать сборочные чертежи повышенной сложности, по чертежу понимать взаимосвязь составных частей изделия, понимать принцип действия изделия, что продемонстрировано на представленных рисунках в этой статье.

Литература:

- 1. Гордон В.О. Курс начертательной геометрии: В.О. Гордон, М.А. Семенцов-Огиевский.-Л.:Наука,1988.-271с.
- 2. SolidWorks 2010\\ Справочная система программного комплекса